# T2R2 東京工業大学リサーチリポジトリ Tokyo Tech Research Repository

論文 / 著書情報 Article / Book Information

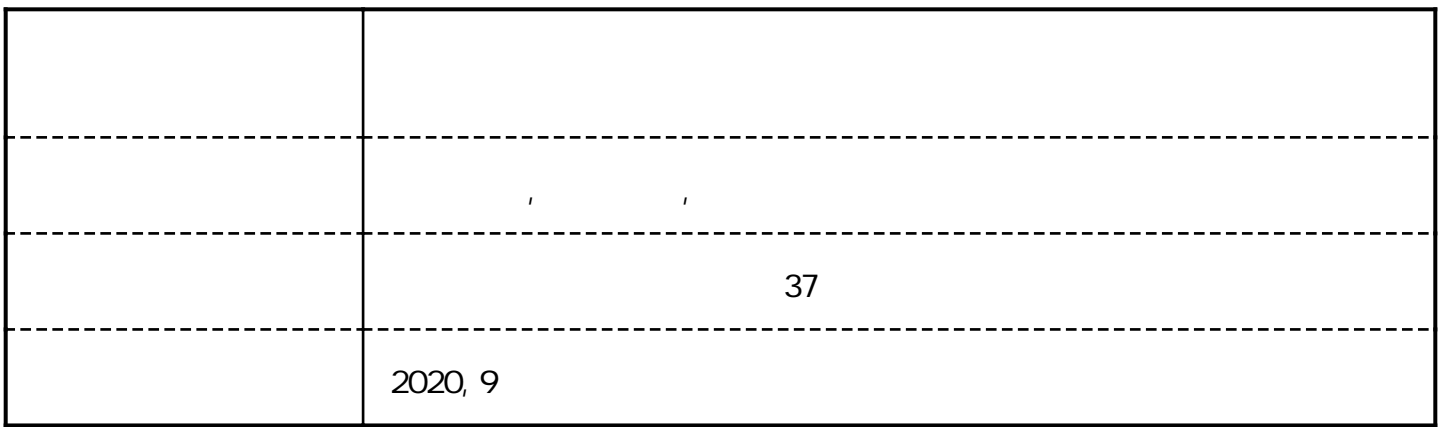

# データの可視化・文章化技術を複合させた大規模表 データ探索システム

# 細川 夏生 有本 昂平 脇田 建

近年,自然言語生成と可視化を組み合わせたデータ分析システムが増えてきている.ユーザーがデータに埋もれてい る重要な事実を理解するのに,文章という媒体は可視化単体に比べて特別な知識が必要ないという点で優れている. しかし,データが大きいと当然統計的特徴も多くなってしまうため,大規模なデータを自動的に文章で要約しようと しても長大になってしまう. 本研究ではこのスケーラビリティの問題に対処するため、多くの大規模データが項目と 属性の両方に顕在的,潜在的に持っている階層構造を利用して,第一にユーザーが興味を持っている部分にのみ焦点 を絞って文章化と可視化を行い,第二にユーザーの興味の移り変わりに応じてインタラクティブに焦点を移動させる ことで,一度に提示する文章の量を抑制しつつもデータ全体をスムーズに探索可能なシステムのアイデアを提案す る.また,実際にシステムを実装し,このアイデアが有効であることを示す.

In recent years, data analysis systems that combine natural language generation and visualization are increasing. The medium of text is superior to visualization in that it does not require special knowledge for users to understand the important facts buried in data. However, since larger data contain more statistical features, it is difficult to automatically summarize large amounts of data in the text. In this study, we address this scalability problem by using the hierarchical structure that many large data sets have explicitly or implicitly, in both items and attributes. First, the system focuses text generation and visualization only on the areas that users are interested in. Secondly, it interactively shifts the focus as the user's interest shifts. In this way, we propose an idea for a system that allows users to explore the entire data smoothly while limiting the amount of text presented at once. We also implement the system and show that this idea is effective.

## **1** はじめに

近年,データ分析のためのツールとして,探索 的可視化の技術とデータを説明する文章を自動 生成する技術を組み合わせる研究が盛んである [\[2](#page-17-0)][\[8](#page-17-1)][\[10](#page-17-2)][\[11\]](#page-17-3)[\[12\]](#page-17-4)[[15\]](#page-17-5)[[19](#page-18-0)][[20](#page-18-1)].探索的可視化はユーザー の自由な情報探索行動を促し,文章の自動生成技術は データマイニングの結果得られた統計的事実をわか りやすく提示する.この両者を組み合わせることで, ユーザーがデータを迅速に理解するために必要な機 能を補完しあうことができる. このアプローチは、可 視化されているデータの特徴を文章によって説明する ことによってデータへの理解を深めることができるこ とから,特に可視化リテラシーが十分でないユーザー が正しくデータを理解するのに有効である[\[19\]](#page-18-0).

このようなアプローチのひとつの課題は,データ セットの増大に対応したスケーラビリティである. 過 去の研究で扱われたデータセットでは属性数が数個に 留まっている[\[15\]](#page-17-5)[\[10\]](#page-17-2)[\[11\]](#page-17-3).これまでに提案された方式 を素朴に属性数が多いデータセットに適用した場合,

An Explorative System for Large-scale Table Data That Combines Data Visualization and Text Generation Techniques

Natsuki Hosokawa, 東京工業大学情報理工学院, School of Computing, Tokyo Institute of Technology.

Kohei Arimoto, 株式会社帝国データバンク 総合研究所, 東京大学大学院情報学環, Teikoku Databank, Ltd., Center for TDB Advanced Data Analysis and Modeling; The University of Tokyo, Graduate School of Interdisciplinary Information Studies.

Ken Wakita, 東京工業大学情報理工学院,帝国データバン ク先端データ解析共同研究講座, School of Computing, Tokyo Institute of Technology; Teikoku Databank, Ltd., Center for TDB Advanced Data Analysis and Modeling.

属性数の多項式倍のオーダーの文章が生成されること が予想される.たとえば,国連加盟国を比較する 51 個の基礎指標を有する Social Progress Index[\[18\]](#page-18-2) に 対して文章を合成したところ,391,273 単語からなる 長大な文章が生成された.

本研究の目標は,属性数が多い大規模表データにお いて探索的可視化と自動文章生成を組み合わせたシ ステムを実現することであり,具体的な課題として, すでに述べたスケーラビリティのほか,概要の提示と 興味深い領域の焦点化の機能,探索行動の支援,詳細 情報の提示と比較,そして協調作業の支援を挙げた.

本研究では,多くの大規模表データが属性とデータ 項目の両方に潜在的,顕在的に階層構造を持っている ことに着目し,階層構造を活用したデータ要約と文章 要約を行うアプローチをとった.具体的には,属性方 向,データ項目方向のふたつの軸を利用したふたつ の焦点化の軸に沿った文章要約技術と,それらの軸に 沿った二次元的ドリルダウンの機能を提供することに よる問題解決を図った.

また,本提案にもとづいて前述の Social Progress Index データセットを視覚的分析するためのシステム SPIViewer*[†](#page-2-0)*<sup>1</sup> を実装した.この SPIViewer を用いて 本提案の有効性を,単語数の計測に基づく文章のス ケーラビリティの評価と,ユーザー実験による定量 的・定性的評価によって示した.

#### **2** 関連研究

この章では,目標という面で本研究に近い自動洞察 システムと,それに関わりの深い自然言語処理に関す る研究についてまず紹介する.さらに,本提案の主要 な構成要素である自然な文章の生成と探索的可視化 に関する重要な研究について紹介する.

#### **2. 1** 自動洞察システムと自然言語処理

近年,大きな統計データに統計分析を適用すること でデータの重要な性質,すなわちデータファクト[[21](#page-18-3)] を抽出する手法への関心が高まっている.データファ クトとは,ここでは外れ値解析に代表される統計的計 算によってデータから抽出される統計的事実のこと とする.データファクトの量はデータセットの大きさ に依存し,大きなデータセットではたくさんのデータ ファクトの中からユーザーにとって特に重要なものを 抽出する必要がある.Tang らは統計データから *k* 個 の重要なデータファクトを抽出する技術を確立した [\[21\]](#page-18-3).Demiralp らの Foresight は,さらにデータファ クトを探索的に分析するためのシステムである[[4](#page-17-6)][[5](#page-17-7)]. これらの自動洞察システムは,ユーザーが大きく複雑 なデータを概観する目的で開発されている.

Microsoft Power BI[[14](#page-17-8)] や Google Sheets [[6\]](#page-17-9) は前 述の自動洞察システムと自然言語処理,そして情報可 視化を組み合わせた機能を提供している.この手法 では,自動的に抽出された統計的特徴の内容を説明 する図と短文を生成する.これにより,ユーザーは統 計データの重要な特徴を視覚的にも文章からも理解 を深めることができる.また,Quill [[3\]](#page-17-10), Wordsmith [\[13\]](#page-17-11) はこのようなシステム上で自然言語生成の機能を 強化するプラグインで、テンプレートベースの NLG によって文章を生成し,ユーザーが可視化を使って統 計的特徴を理解するのを助ける.

#### **2. 2** 自然な文章の生成

前述のシステム群が採用した自然言語処理では, データファクトごとに短文を生成した。しかし、そ れぞれの文は独立していて一つの文章としての繋が りを持っていないため,データセット全体の把握に あまり向かない.Latif らは論文の共著関係を対象 とする VIS Author Profiles [\[11\]](#page-17-3) や地理的に分布して いる事象を表現した 2 属性データセットを対象とす る interactive Map Reports (iMR)[\[10\]](#page-17-2),プログラム コードに関して可読性や保守性を評価したデータを 対象とする視覚的分析システム[[15](#page-17-5)] を提案している. これらは人間が執筆したデータ分析結果の文章に基 づいて設計された文書テンプレートを用いることで, 自然で読み易い文章を生成する.

#### **2. 3** 探索的可視化

本研究のもっとも重要な課題は,項目と属性がと もに大きな表的データセットを対象としたデータ可

<span id="page-2-0"></span>*<sup>†</sup>*1 SPIViewer: <https://smartnova.github.io/spi/>

視化と文章生成を組み合わせたシステム構築である. 表的データセットとは,表計算ソフトなどで扱われる ような,行がデータの項目を表し,列が属性を表し, それぞれのセルが自らの属する行が表すデータ項目が 持つ,列が表す属性についての値を持っているデータ である[[16](#page-18-4)].探索的検索システムについて White と Roth は,ファセットとメタデータベースの検索結果 フィルタリングの提供,洞察と意思決定をサポートす る可視化の提供,協働分析活動などの支援を含む,8 つの要件を指摘している[[24](#page-18-5)].

自動洞察システム[[5](#page-17-7)][[9](#page-17-12)] では,ユーザーは必要な情 報をシステムが提示した *k* 個のデータファクトから 得られる一方,探索的可視化はユーザーが主体的に必 要なデータを探索するという点で異なる.ユーザー ごとに置かれた状況や好みは異なっており,必要な情 報は異なる.したがって,特定のデータのプロフェッ ショナルに限られない,様々な状況にある利益関係者 がユーザーになりうる場面においては,ユーザーが主 体的にデータを探索して自らが必要とする情報を見 つけられるシステムが有効である.探索的可視化は自 動洞察システムに比べて必要な操作が多くなる代わ りに,ユーザーの置かれた状況や好みなどのニーズに より柔軟に対応できるという利点がある.

#### **3** システム

この章では、前述した課題を克服するシステムのた めの抽象的なアイデアを 3.1 節で、より具体的なア イデアを 3.2 節で紹介する. 残りの節ではこれらの アイデアに基づいて実装された,SPI データセットを 分析するためのシステム SPIViewer が実際にどのよ うに実装されているのか,具体的な説明を行う.

## <span id="page-3-0"></span>**3. 1** 要件分析

大きな表的データセットを対象としたデータ可視 化と文章生成を組み合わせたシステムの構築にあ たって必要な要素として,以下の六つの要件 (design considerations) を挙げる.

**DC1.** ユーザー主導の分析 **—** 本研究ではユーザー が主体的にデータの分析を行うシステムを提案する. ユーザーが全てを調べ尽くすことが困難なほど多く のデータファクトがあるデータセットを分析しなけれ ばならないとき,重要なデータファクトだけを抽出す る必要がある.重要なデータファクトの抽出には,自 動で行う方法と,ユーザーの分析による方法が考えら える.ユーザーが自ら分析を行う方法は,自動で行う 方法と比べて時間や手間といったユーザーの負担が多 い代わりに,ユーザーの置かれた状況や好みを反映し てデータファクトを抽出できるため,特に多様な利益 関係者をユーザーとする場合に有効である.

**DC2.** スケーラビリティ **—** 本研究では,データセッ トを分析するユーザーの視覚的探求活動[\[24\]](#page-18-5) を補助す るために,そのデータセットを説明する図と文章を自 動生成するアプローチを取る。注目に値するデータ ファクトの数は,データ項目数と属性数の増加に伴い 組合せ論的に増加する.従来の手法の素朴な応用で は,図も文章も表現しなければならないデータファク トの数が増大することが課題である.可視化が表示す る要素が増加する問題に対しては,過去に精細な描 画手法,データクラスタリング,データの多層化,イ ンタラクションの採用などさまざまな研究がなされ てきた.一方,説明文の生成については研究が浅く, データの複雑化に伴う文章量の抑制方法はあまり扱 われていない.

**DC3.** 概観タスクと注目点タスク **—** 大規模なデー タ分析には,データを概観し要約すること,全体を部 分構造に分離すること,パターンを発見するなどと いった概観タスクと,ユーザーが関心を持っている特 定の領域を詳細に分析する注目点タスクがある.いず れのタスクについても,ユーザーにとって有益なイン ターフェイスを提供することが求められる.

**DC4.** 情報探索の指針 **—** 未知のデータについての 探索的な分析においては,まず概観を把握し,得られ た発見に応じて,焦点となる部分構造についてさらに 詳細に分析することが求められる.この自然な繰り返 し作業の一般的な指針として Shneiderman らが唱え る Information seeking mantra は広く受け入れられ ている[\[17](#page-18-6)].

**DC5.** 詳細分析と比較分析 **—** 単一のデータ項目に

ついての情報を詳しく分析するタスクと,複数のデー タ項目を比較するタスクの両方が重要である.特定の 項目や項目の集合について分析するとき,単に注目 している項目の詳細について知りたい場合と,類似, あるいは対照的な別の項目との違いについて知りた い場合とがあるからである.属性についても同様に詳 細分析と比較分析が重要である.

**DC6.** 協働活動の補助 **—** 生成した文章と可視化を 他人と共有する機能が必要である. 共有機能は、複数 の探索者で作業を分割して,重要な情報を相互に共 有することで作業時間を短縮するのに役立つ.また, 分析して得られた情報を,分析には直接関与しない利 益関係者に情報共有し,内容を説明することにも使う ことができる.

#### <span id="page-4-0"></span>**3. 2** 設計の概要

前述したように表的データの分析において,項目数 と属性数についてのスケーラビリティ (DC2), 概観 的視点と絞りこまれた視点の提供 (DC3),そして探 索的分析の支援 (DC1, DC4) が求められている. 本 研究では多くの大規模表的データにおいて,しばしば 項目,属性それぞれに階層構造がある点に着目した. スケーラビリティへの対処においては,分析者が項 目,属性それぞれの階層について,自ら焦点を設定で きる「ふたつの焦点化の軸」を採用し,階層構造にお ける焦点を文脈とした文章を生成することにより文 章量の爆発を避けている (DC1, DC2).また,二種類 の階層性を扱うために,システムの階層的な探索機能 は「二次元的ドリルダウン」という概念に沿って設計 した (DC1, DC3, DC4). このふたつの概念を表した ものを図[1](#page-5-0)に示す. 分析作業においては、分析者が注 目するデータ項目や属性,あるいはそれらの階層の情 報を提示する機能を提供する.さらに,データ項目や 属性の組、あるいは項目や属性からなる階層の組を比 較する機能も提供する (DC5).データ分析を実施す る任意の時点で分析状況を保存し,他者に共有する機 能も提供する (DC6).

#### <span id="page-4-1"></span>**3. 3** データファクトの抽出

自動洞察システムはデータファクトを文章化する ことによって、データセットを説明する. 本研究は Latif の iMR [[10](#page-17-2)] の提案に沿って,極値 (最小値,最 大値など),一次元外れ値,二次元外れ値の三種の統 計量を元に文章を生成する[\[1](#page-17-13)]. ただし、巨大なデー タセットを概観している場合,この方法を素朴に適用 すると自動生成される文章が膨大になる.そこで本研 究では,焦点となっている部分のみに注目して詳細に 記述し (図[1](#page-5-0)の赤い領域),さらに焦点となっている 範囲でも,低い階層から得られるデータファクトは集 約的に説明する(図 [1](#page-5-0) の黒い太枠の粒度で説明する) ことで冗長性を排除している. これにより,人間が選 択した階層にふさわしい抽象度の文章を提示するこ とができる.

一次元外れ値の抽出においては,Hoaglin[\[7\]](#page-17-14) が推奨 し, iMR でも採用している第 1, 第 3 - 四分位数の幅 を基準として判定している.二次元外れ値について は,相関係数の絶対値が十分に大きい (*>* 0*.*7) 属性対 を対象とし,主成分分析における第二主成分が一次元 外れ値となるものとした.

ふたつのデータ項目の属性値を比べて論じること はしばしばある.このとき,データの分布を無視し, 属性値の多寡にのみ注目すると統計的なバイアスに 陥る.このため,属性値の差が統計的に意味があるか を見極めることは重要である.本研究では,各属性に ついてデータセットの全項目について線形回帰分析を 施し,ふたつのデータ項目の属性値の差が回帰直線 の傾きと比較して大きく偏位する場合のみを抽出し ている.SPIViewer では,データ項目の順位に対す る属性値の差が回帰直線の傾きの 3 倍以上のものを データファクトとして扱っている.

ふたつの焦点と二次元的ドリルダウンの概念を実現 するには,階層構造の各ノード(末端ノードを除く) の概要を集約した代表値を算出するための抽象化機 構が求められる.各ノードの概要をまとめるための算 出方法はデータセットの文脈に依存し,単純に平均を とることが常に適切というわけではない. 本研究で 扱った SPI は予め属性の階層構造と代表値が与えら れており, SPIViewer ではこれをそのまま利用した.

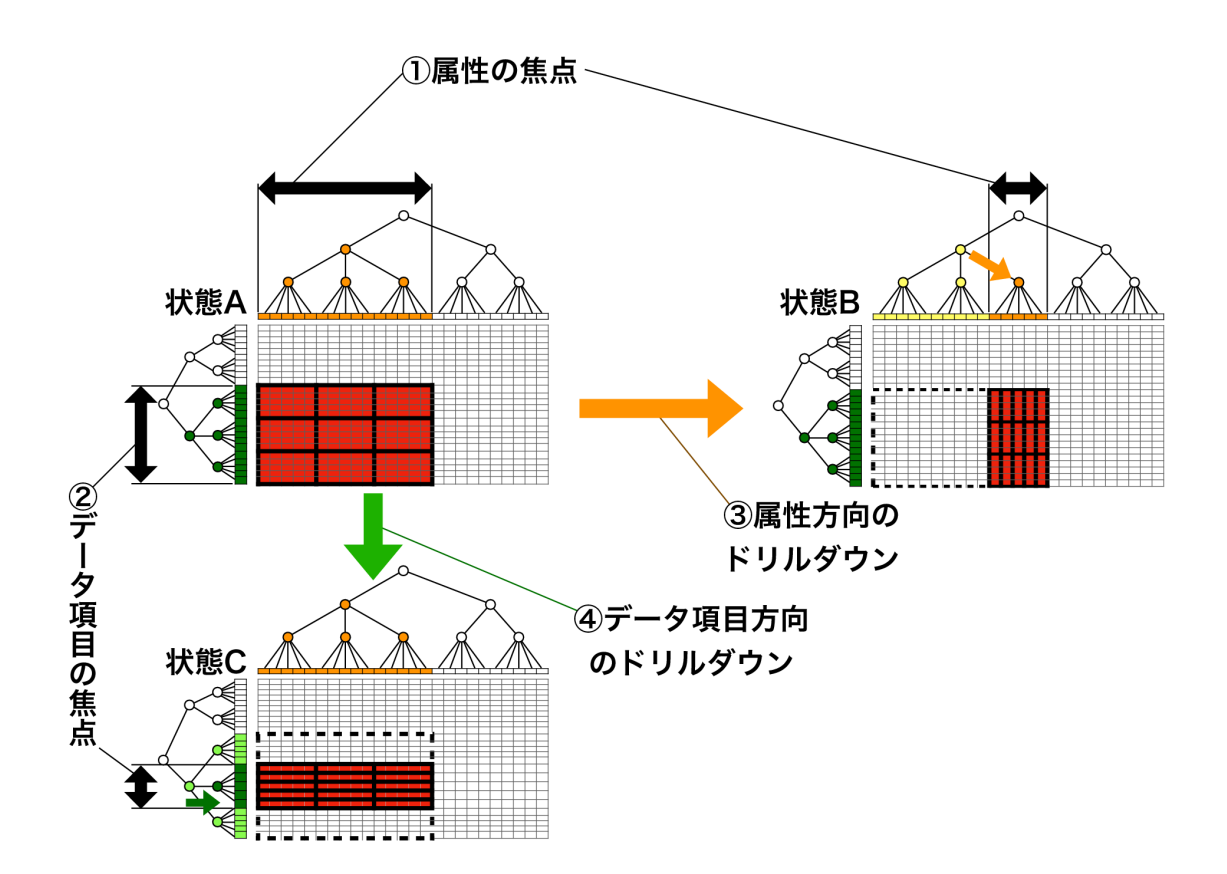

<span id="page-5-0"></span>図 **1** 「ふたつの焦点化の軸」と「二次元的ドリルダウン」の概念図.ここには例として **A, B, C** の3つの状態が描かれて いて,状態はユーザーの探索行動によって遷移し,システムはそれぞれの状態の時に赤い領域についてのみ, 黒い太枠 の粒 度の詳細度で可視化と文章生成を行う.*⃝***<sup>1</sup>** はユーザーが属性について焦点化の軸に沿って焦点を絞ったときの焦点の範囲を 示していて,同様に*⃝***<sup>2</sup>** は焦点を絞ったデータ項目の範囲を示している.この属性の焦点化の軸とデータ項目の焦点化の軸を まとめて「ふたつの焦点化の軸」と呼ぶ.*⃝***<sup>3</sup>** は状態 **A** のときに属性方向にドリルダウンを行なって状態 **B** に遷移したとき の例を示している.状態 **B** に遷移したとき,属性の焦点が絞られ,システムは属性に関して状態 **A** のときよりも詳細な情 報を示す.同様に,*⃝***<sup>4</sup>** はデータ項目方向にドリルダウンを行なったときの **A** から **C** への状態遷移を示している.この,ふ たつの次元におけるドリルダウンをまとめたものが「二次元的ドリルダウン」である.

一方,データ項目についての地域的階層については, 国連が定める地域階層[\[22\]](#page-18-7) を用い,国と地域の人口 [\[23\]](#page-18-8) についての重みつき平均によって算出した.この 算出方法を採用した根拠は,SPI が国や地域が生む富 や経済規模の指標ではなく,基本的人権,人生におけ る満足度,社会への参画の度合いのような,個人ごと の人生の充実に関する指標であるため,人についての 平均が相応わしいと考えたためである.

#### **3. 4** 可視化

可視化については,データセットの中で,ふたつの 焦点化の軸によってユーザーが焦点を絞った範囲につ いて文脈に応じて図示すればよい.データセット全体 に占める焦点の当たった範囲を位置付けるために,全 データを図示し,そのうち焦点内のデータに視覚的ハ イライトを施すことも有効である.

SPIViewer において,地域的焦点については地図 を表示している(図 [2](#page-6-0)).地図上に地域的焦点に含ま

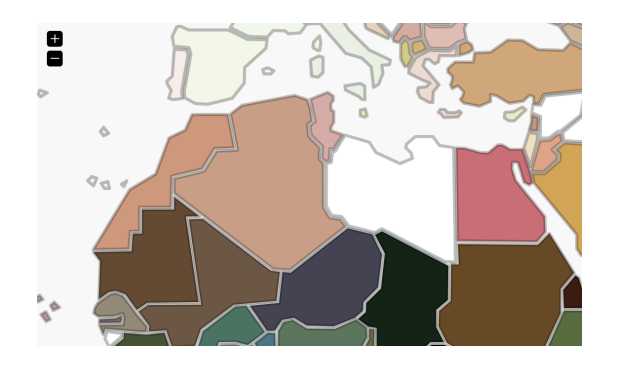

<span id="page-6-0"></span>図 **2 SPIViewer** において,地域的な焦点が北アフリカ となっていたときに表示される地図.

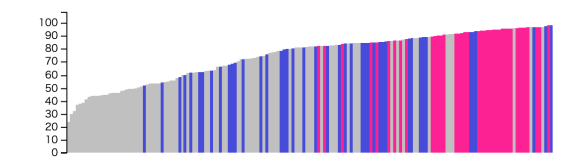

<span id="page-6-1"></span>図 **3 SPIViewer** において,属性の焦点が生活必須要素 であるときに表示される棒グラフ.ここではヨーロッパと アジアの比較をすることがデータ項目の焦点となっており, ヨーロッパがピンク,アジアが青でハイライトされている.

れる国や地域を示す (DC2) とともに,選択された国 や地域の概要を SPI データセットにおける総合評価 を構成する3つの主要属性(生活必須要素,社会的環 境,社会進出の機会)のそれぞれに RGB 表色系の各 色成分を割り当てることで国と地域の全体的な傾向 を観察できるようにしている (DC3). たとえばエジ プトに与えられた特徴的な赤みがかった色■から,エ ジプトは赤■で代表される生活必須要素が、他の属性 (社会的環境■と社会進出の機会■)に比べて飛び抜 けて優れていること,そして,北アフリカ諸国と比較 してこの傾向が顕著なことが読み取れる.

また,属性の焦点に応じて棒グラフを生成し,焦点 となっている国々をハイライトすることで,焦点でな い国々との比較をできるようにする (DC2).同様に, 二つの属性を比較しているときは棒グラフの代わり に二次元散布図を生成する (DC5).さらに,棒グラ フと散布図の両方について,二つの地域や国を比較す る際には,二つの色を使ってハイライトする (DC5).

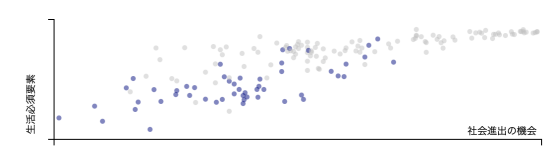

<span id="page-6-2"></span>図 **4 SPIViewer** において,社会進出の機会と生活必須 要素について比較しているときの散布図.ここではアフリ カが青くハイライトされている.

図 [3](#page-6-1), [4](#page-6-2) に SPIViewer でのグラフの表示方法を示す.

#### **3. 5** 文章生成

ふたつの焦点化の軸に沿ってユーザーが定めた範 囲について,説明する文章を生成する必要がある. SPIViewer では、説明の出力にあたって、焦点の範囲 として (1) 特定のデータ項目が選択されている場合, (2) データ項目の階層構造におけるある中間的なデー タ項目群が選択されている場合, (3) 二つのデータ項 目群が選択されている場合に応じて三種の文章テン プレートを提供している. 以下では、SPI データセッ トを例としてそれぞれの場合について説明する.

#### **(1)** 特定のデータ項目が選択されている場合

データが意味的に適切な階層化がなされていれば, データ項目階層の根から選択されているデータ項目 に至るパス上の要素は,根 *⊃* 中間階層のノード<sup>1</sup> *⊃ . . . ⊃* 中間階層のノード*<sup>n</sup> ∋* 選択されているデータ項 目,という形で表せる意味的な包含関係がある.

この包含関係の成立するデータ項目群のそれぞれ と,選択されている末端のデータ項目を比較すること によって,選択されているデータ項目の特徴がより広 い文脈のなかで明らかになる.たとえば SPI データ セットにおいて,ドイツが焦点に選ばれているとき, 世界におけるドイツの特徴,ヨーロッパにおけるドイ ツの特徴,そして西ヨーロッパにおけるドイツの特徴 を順次調べることによって,ドイツという国をさまざ まな地域的な広がりの文脈で特徴づけることができ る.このことを利用し,SPIViewer では,参照され ているデータ項目群の属性値を文脈として,選択され たデータ項目が極値を取る属性の紹介,一次元,二次 元外れ値となる属性(の組)の紹介をする文章を生成

# ドイツにおける社会進歩指標。

ドイツは世界8位で100点満点中88.84点である。

ドイツは メ 栄養不良, 子供の発育阻害, 最低限の飲み水 へのアクセス、水道へのアクセス、農村地帯での屋外排 泄、電気へのアクセス、料理のための清潔な燃料と技術へ のアクセス、生態系の保護、司法へのアクセス、早期結婚 する女性の割合が世界で最も良い。

ドイツは社会進出の機会、メビ栄養とメディカルケア、危険 性をどれだけ意識しているかが西ヨーロッパで最も良い。 しかし、いくつかの指標が西ヨーロッパで最も悪い。

また、ドイツは国際的に著名な大学については世界的に特 に優れている。

<span id="page-7-0"></span>図 **5** 日本語版 **SPIViewer** において,データ項目の焦点 がドイツのときに生成される文章.世界一である属性は, ヨーロッパでも西ヨーロッパでも当然一位なので省略され ている.西ヨーロッパで最も悪い指標について「いくつか の指標」という表現を使っているが,この薄灰色になって いる部分はクリックして展開することができ,指標の一覧 をみることができる.焦点としてドイツを選択したあと何 も操作をしなければ,世界一,西ヨーロッパ一の指標につ いても同じように省略されているが,この図はクリックし て展開したときの様子である.展開後は薄灰色部分の左端 のアイコンをクリックすることで,省略した状態に戻すこ とができる.

する.

ただし,この方法を単純に適用すると地域の包含関 係から自明なデータファクトを文章化してしまう.た とえば,ドイツは栄養不良の人の割合が世界一少ない 国の一つであるなど,10 の指標について世界最高値 を得ている.世界最高値なのでドイツがヨーロッパと 西ヨーロッパにおいても,これらの指標について一番 となることは明らかである.したがって,これらの自 明な事実を下位階層の文脈で繰り返し文章化するこ とは冗長である.本システムは上位階層で言及された 属性について,下位階層での言及を抑制することで, 簡潔な文章を生成している(図 [5](#page-7-0)).

生成される文章の中で,言及したい属性が多数ある 場合もある.すべてを列挙すると冗長な文章が生成さ れてしまうため,本研究では属性の階層性に着目し, 南ヨーロッパにおける生活必須要素。

南ヨーロッパではポルトガルが生活必須要素のスコアが最 も良い。

ヨーロッパの中では南ヨーロッパは いくつかの指標 の面で 最も優れている。一方で、いくつかの指標の面では最も悪  $\mathbf{U}$ 

# <span id="page-7-1"></span>図 **6** 日本語版 **SPIViewer** において,データ項目の焦点 を南ヨーロッパとしたときに生成される文章.

ある中間層についての説明を出力した場合に,その中 間層に包含される下位階層の属性についての説明は 省略する.これもまた,下位階層の属性は意味的に上 位階層の属性に包含されていると考えられるからで ある.

また,文章の冗長性を減らすもう一つの工夫とし て,焦点となっている属性の階層よりも二つ以上低い 階層の属性についてはデフォルトでは列挙を省略する ようにしている.これは意味的な包含に関係のない省 略なので,分析者が必要に応じて省略された属性群を 表示できるようなインタラクションを提供している (図 [5](#page-7-0)).

これらの属性群の表示の冗長性を低減する工夫は (2), (3) の場合にも行なっている.

# **(2)** データ項目の階層構造におけるある中間的な データ項目群が選択されている場合

SPIViewer ではまず,選択された要素が代表する データ項目群のうち,総合評価の最も高い項目を紹 介する.例えば,地域と指標の階層についてそれぞれ 南ヨーロッパと生活必須要素が選択されると,南ヨー ロッパで 生活必須要素 の値が最も高い国がポルトガ ルであることを説明する文章を生成する. 次に、デー タ項目の階層において,南ヨーロッパと同レベルに位 置する他の地域,すなわち東,西,北ヨーロッパとの 比較から南ヨーロッパが優れている指標と、劣ってい る指標を紹介する説明が出力される(図 [6](#page-7-1)).

#### **(3)** 二つのデータ項目群が選択されている場合

SPIViewer は,比較モードボタンをクリックする ことで二つのデータ項目群 (A 群と B 群とする)を 選択でき,この二つを比較した文章を生成する.こ

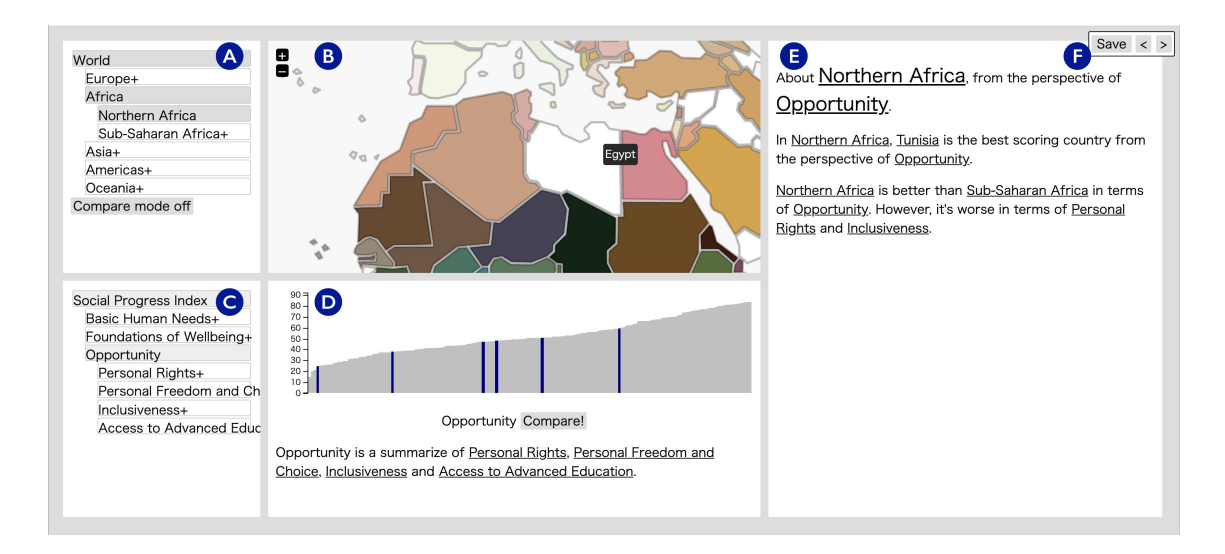

<span id="page-8-0"></span>図 **7 SPIViewer** の全体図.地域選択ペイン*⃝***<sup>A</sup>** と地図ペイン*⃝***<sup>B</sup>** で国や地域を選択し,属性選択ペイン*⃝***<sup>C</sup>** とデータ可視化 ペイン*⃝***<sup>D</sup>** で属性を選択すると,選択した国や地域,属性に応じてデータ可視化ペイン*⃝***<sup>D</sup>** には可視化が,説明ペイン*⃝***<sup>E</sup>** には データを説明する文章が生成される.また,地図ペイン**B** は色を使ったデータ全体を俯瞰する可視化も兼ねている.サポー トペイン*⃝***<sup>F</sup>** は探索結果の共有と探索履歴上の移動をサポートする.

のとき全属性を, A 群が目立って優れている属性群, B 群が目立って優れている属性群, A と B の値に大 きな違いが見出せない属性群(以降,僅差属性群と 呼ぶ)の三種に分類する. SPIViewer では,文章の テンプレートとしてこの 3 種の比率に応じた 5 種類 のパターンを用意している.(i)全属性で一方が優れ ている場合(したがって僅差属性がない場合)には, その優れた群がもう一方を圧倒することを紹介する. (ii)半数以上の属性で一方が優れており,残りの属 性すべてが僅差の場合、その優れた群について「多く の属性で優れている」と述べる.(iii)一方の群が半数 未満の属性について優れ,残りの属性が僅差の場合 は,一方が部分的に優れていることを述べ,その属性 を列挙する. (iv) 両群がそれぞれに優れている属性を 持つ場合は,双方それぞれが優れている属性を列挙す る.(v)全ての属性が僅差属性の場合は両群に目立っ た差がないことを述べる.このように適度に属性の列 挙を避けて要約することで可読性を向上し (DC2, 3), かつ自然な文章を生成する.

(1), (2), (3) で生成する文章中で極値について述 べるにあたって,SPI データセットのデータ中にあ る,必ずしも値が大きいほど良い訳ではない属性に

ついて事前に処理する必要があった.値が小さいほ うが良いと思われる属性に関しては、単に文章の内 容を反転させた.指標 "Gender parity in secondary enrollment"については大きくても小さくても良いと は言えず, SPIViewer の実装にあたっては、この指 標を省いた.

#### **3. 6** ユーザーインターフェイス

本研究のアイデアに基づいて,SPI データセットを 視覚的に分析するためのウェブアプリケーションとし て実装した SPIViewer の全体図を図 [7](#page-8-0) に示す.画面 は主に地域選択ペイン4,地図ペインB, 属性選択 ペイン*⃝*<sup>C</sup> ,データ可視化ペイン*⃝*<sup>D</sup> ,説明ペイン*⃝*<sup>E</sup> の 五つに分割されている.地域選択ペインと地図ペイン はデータ項目の階層の中で,注目する領域の指定に 用いる (DC2). 属性選択ペインとデータ可視化ペイ ンでは属性階層における属性の選択ができる (DC2). ペインAB© を操作すると、選択内容に応じて適 切なデータの説明文章が説明ペイン*®に表示される*. サポートペイン (F) では探索結果の可視化と文章の共 有や,検索履歴をたどることができる.

地域選択ペインは地域的階層についてのツリー

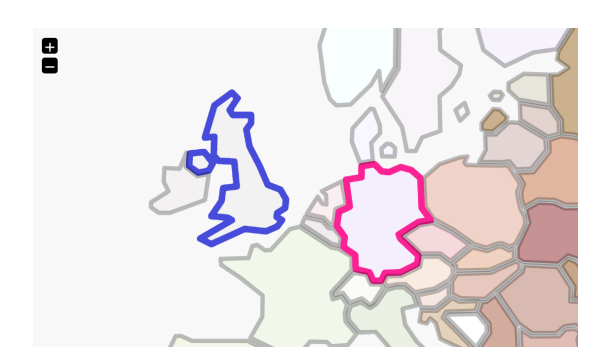

図 **8** 地域的な焦点としてドイツとイギリスを比較してい るときの地図ペイン.イギリスを青,ドイツをピンクで縁 取っている.

<span id="page-9-0"></span>ビューを提供している.ツリービューは,分析者が世 界の国々のなかから関心のある地域を地域的階層に 沿って絞り込むことを促す (DC4).地域選択ペイン での操作に応じて,地図ペインは選択された地域を自 動的に拡大表示する.分析者は地図ペインから国や地 域を選択することもできる.選択されたものは青く縁 取られる.地域選択ペインで選択される地域.あるい は地図ペインで選択される国や地域は,地域的焦点を 設定する. 地域的階層の焦点が選択されるごとに,説 明ペインに表示される内容は該当地域の説明に更新 される.地域選択ペインには比較モードトグルスイッ チを提供している.比較モードでは,事前に選択され ていた国や地域と,その後,選択された国や地域の統 計データを比較し,その結果を説明ペインに出力す る.ふたつの国を比較する場合には,地図ペインでは 一方が青く縁取られ,もう一方がピンクで縁取られる (図 [8](#page-9-0)).このとき,説明ペインでも同様の配色で下線 が引かれ,データ可視化ペインでも同じ配色で棒グラ フか散布図がハイライトされる.

属性選択ペインでは,地域選択ペインと同様のツ リービューによって, SPI データセットに含まれる 51 個の属性とそれらをまとめた集約属性 16 個からなる 上位階層から構成される階層構造を閲覧し、階層を 辿って属性的焦点を絞りこめる (DC4).すべての国 と地域について,選択された属性の値が棒グラフとし てデータ可視化ペインに表示され,選択されている地 域に該当する国と地域が青くハイライト表示される.

図の下には、該当する統計データの出典と簡単な説 明,そして情報源へのリンクが表示される.データ可 視化ペインでも地域選択ペインと類似の比較機能を 利用できる.トグルスイッチを利用することで,分析 者は二つの異なる統計量を散布図によって観察し、相 関分析を実施できる.

最後に,閲覧作業の補助をするサポートペインにつ いて説明する. 本システムは二次元的ドリルダウンに ついての履歴管理をしている.分析者が地域的焦点, あるいは属性的焦点を変更するたびにシステムの履 歴に新しい焦点の情報が追加される."*<*"と "*>*"の アイコンは,記録された閲覧履歴に沿って後退,前進 を指示する. Save ボタンは分析画面のスナップショッ トを保存するための機能を提供する.ボタンを押すと 現在の画面の状態をそのまま再現できる URL が生成 され,その URL を新規タブで開く.新規タブが開い た時点で,この URL はウェブブラウザの閲覧履歴に も記録され,ウェブブラウザを終了してもその状態を 回復したり,ウェブブラウザのブックマークにも保存 できる.また,この URL を共同分析者と共有しあう ことで協同分析作業の効率化が達成できる. さらに, ソーシャルネットワーク上で共有し,一般社会の人々 に分析結果を共有することも容易である.

#### **4** 評価

この章では,本論文のアイデアを実装した SPIViewer を用いた SPI データセットの分析につ いてのユースケースを示し,スケーラビリティに関す る文章量についての定量評価,ユーザー実験による既 存の表計算ソフト(Google スプレッドシートを使用 した[\[6\]](#page-17-9). 以下, GSS と略記する)との比較と定量的, 定性的評価について論じる.また,ここでは地理的焦 点が *A* で属性的焦点が *B* のときの状態を (*A, B*) と 表現することとする.

#### **4. 1** ユースケース

SPIViewer を起動したときに地図ペインに表示さ れる世界全図のなかで,北アフリカにある特徴的な赤 い色の国に関心を持ったとしよう.この国をクリック すると焦点は(全世界,社会進歩指標)から,(選択し

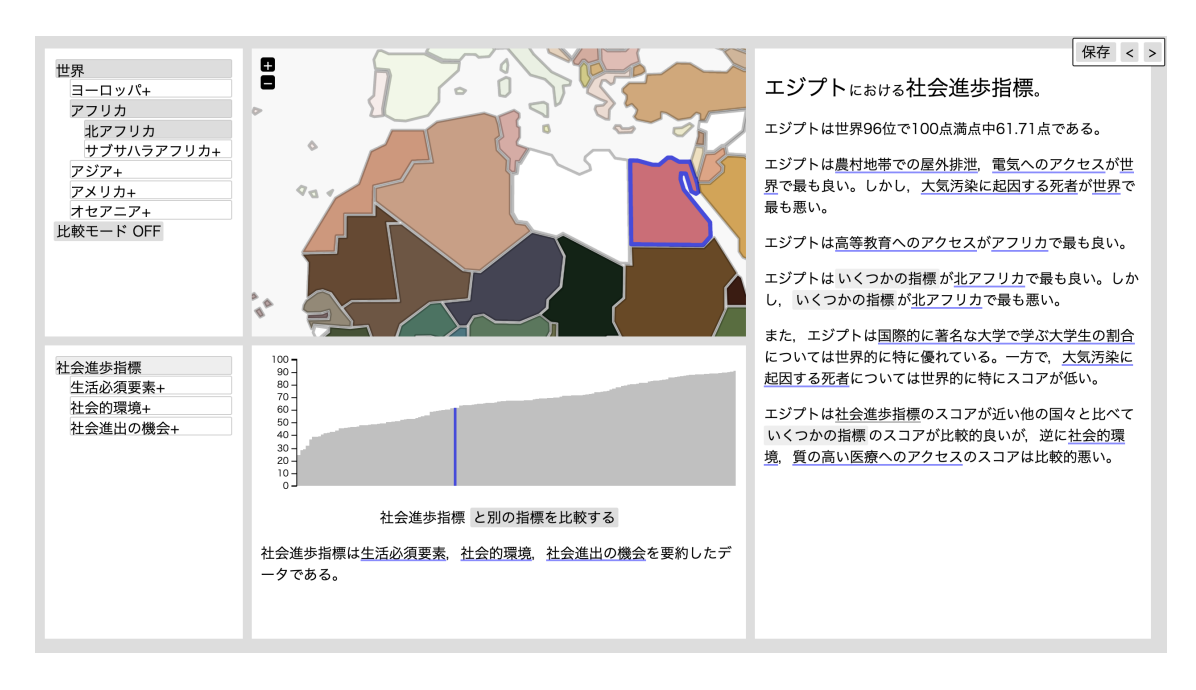

<span id="page-10-0"></span>図 **9** 日本語版 **SPIViewr** で,システムの初期状態からエジプトを選択した時の様子.

た国,社会進歩指標)に遷移する.ただし,ここで社 会進歩指標とは SPI の全属性に関する総合評価デー タである.この結果,地図ペイン,データ可視化ペイ ン,そして説明ペインにはここで絞り込まれたデータ 項目に合わせた内容に更新される(図 [9](#page-10-0)). 説明ペイ ンに表示される文章とデータ可視化ペインに表示さ れる社会進歩指標の分布から,選択した国,すなわち エジプトの世界全体における順位とその良し悪しが わかる.説明ペインに提示された文章から、エジプト がアフリカにおいて高等教育へのアクセスのスコア が高く,大気汚染に起因する死者の割合については世 界最悪なことがわかる.ここで説明ペインの大気汚 染に起因する死者の文字をクリックして選択すると, 焦点は(エジプト,大気汚染に起因する死者)に移動 する.更新したデータ可視化ペインでは確かにエジプ トがこの属性について最悪値をとることだけでなく, その深刻度がずば抜けていることも読み取れる(図 [10](#page-10-1)). ここで戻るボタンを利用して焦点を戻し,今度 はエジプトがアフリカで最高値を誇る高等教育への アクセスをクリックしてみると,説明ペインの文章か らエジプトがこの指標について世界第 39 位であるこ とがわかる.指標についての比較機能を利用して,こ

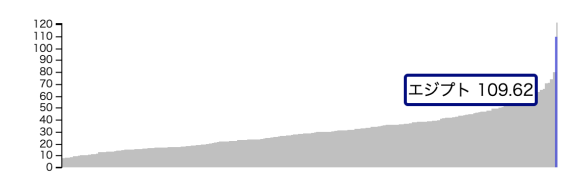

<span id="page-10-1"></span>図 **10** 大気汚染に起因する死者(**10** 万人あたり).地理的 な焦点をエジプトとしているので右端のエジプトがハイラ イトされている.

の指標を社会進歩指標と比較すると,これら2指標の 散布図において,エジプトが全世界的傾向のなかで突 出して優秀な高等教育を提供していることがわかる.

ここで、エジプトだけでなくアフリカ全体の傾向に 興味が移る.データ項目選択ペインでアフリカを選択 すると,焦点は(アフリカ,高等教育へのアクセス) となる.この結果から,アフリカの大部分の国々がこ の指標の成績が悪い反面,エジプト,南アフリカをは じめとする優秀な国々が少数あることがわかった.

アフリカについての調査を続けるために,属性選 択ペインで社会進歩指標を選択した.説明ペインの 文章からモーリシャスがアフリカにおける社会進歩 指標トップの国であることがわかる. 文章中のモーリ

# サブサハラアフリカと北アフリカを社会 進歩指標の面から比較する。

北アフリカは多くの指標でサブサハラアフリカより優れて いるが,サブサハラアフリカは ∡ 環境状態,個人の権 利、包括性、政治的な殺人と拷問、交通事故、中等教育で の男女平等性, 良質な教育へのアクセス, 検閲, 非伝染性 疾患による早期死亡者数では北アフリカより優れている。

# <span id="page-11-0"></span>図 **11** サブサハラアフリカと北アフリカを比較した時に説 明ペインに表示される文章.

シャスという単語をクリックし,この国の概要を読む と,この国がサブサハラアフリカに属することがわ かった.こののち,地域の比較機能を利用してエジプ トが属す北アフリカとサブサハラアフリカを比較し た.その結果,前者の優位的傾向が見られるものの, 後者は自然環境等の指標について優れていることが わかった(図 [11](#page-11-0)).

以上の探索から,エジプトが大気汚染に起因する死 者に代表されるように,福祉面に課題を残すものの, アフリカでは基本的な生活環境が整い,高等教育が進 んでいることが読み取れた. また、アフリカ全体では サハラ砂漠を挟んだ南北で社会の発展の度合いに大 きな差があることがわかった.ここで,今回の調査の 発端となった(エジプト,社会進歩指標)の時点に立 ち戻り. Save ボタンとブラウザのブックマーク機能 を利用して今回の調査の記録とした.この URL を友 人に送ったところ,彼は私が分析した画像や文章が見 るだけでなく,その分析画面を起点に南アフリカの調 査を担当してくれた.

#### <span id="page-11-1"></span>**4. 2** スケーラビリティ

本研究のもっとも重要な目標はデータサイズの大き さや,ユーザーの視点の広さによらず,読者のために 適正な分量の文章を生成することである.本研究で は,分析者が設定する焦点のひとつ下の層から得ら れるデータファクトを集約して文章を合成する.この 場合,生成される文章量は選択した二次元的焦点の ひとつ下の階層にあるデータ項目数と属性数の量に 応じることが期待される.この方針の重要な利点は, 文章の量がデータセットに与えられた階層の高さに 依存しないことである.評価のベースラインとして, SPI データセットに含まれる全データファクトをまと めて文章化したものを用意した.具体的には,この方 法はすべての国々と属性の組合せから得られる有意義 なデータファクトを列挙し,それを文章化する方法で ある.この方法から生成された文章は 367,476 単語 からなり,実用性は全くなかった.

我々は SPIViewer において選択可能な、全てのデー タ項目と属性の組合せについて文章を生成し,生成さ れた文章量を比較した. 生成される文章は平均 24 語 であり、最長となったのは焦点に(エジプト,社会進 歩指標)を設定した場合の 122 語であった. 逆に最 短の 11 語となった事例が 3,234 件ある.これらの著 しく短い文はデータ欠損が原因である. 表[1](#page-12-0)にいく つかの特徴的な組合せの結果を提示する.

#### **4. 3** 検索タスク実験

SPIViewer を用いたユーザー実験を行なった. タ スクベースの実験で, GSS と比較してどのような長 所と短所があるのかを検証した.

#### **4. 3. 1** 被験者と使用言語

3 人の学士課程の学生と 4 人の修士課程の学生 に協力してもらった.7 人は全員情報系の学生で, SPIViewer に触れたことはないが,ヴィジュアルア ナリティクスの知識はある.また,全員 20 代前半の 日本人である.被験者には次節で説明する理由から グループ A とグループ B に別れてもらった. 学士課 程でグループ A の 2 人は BA1, BA2, 学士課程でグ ループ B の 1 人は BB1, 修士課程でグループ A の 2 人は MA1, MA2, 修士課程でグループ B の 2 人は MB1, MB2 と呼称することにする.このうち,被験 者 BA2 のみ女性である.また,被験者 BB1 は赤と 緑の色を見分けることが難しい.

はじめに制作した SPIViewer が生成する文章や図 中のキャプションは全て英語であり、4.2 節では英単 語の数を基準に評価したが,英語の習熟度によって 実験結果に差が生まれることを避けるため,日本語 版 SPIViewer*[†](#page-11-2)*<sup>2</sup> を制作し,検索タスク実験は日本語

<span id="page-11-2"></span>*<sup>†</sup>*2 日本語版 SPIViewer: <https://smartnova.github.io/spi/jp/>

<span id="page-12-0"></span>表 **1 SPIViewer** において選択可能な全ての焦点の組み合わせについて文章生成し,単語数でランク付けをした.この表

| 順位      | 国,地域      | 指標名                                            | 単語数    |
|---------|-----------|------------------------------------------------|--------|
| 1位      | Egypt     | Social Progress Index                          | 122 単語 |
| 1914位   | Austria.  | Personal Freedom and Choice                    | 31 単語  |
| 3490 位  | Hungary   | Discrimination and violence against minorities | 30 単語  |
| 6093 位  | Kenya     | Access to piped water                          | 22 単語  |
| 9447 位  | Argentina | Traffic deaths                                 | 21 単語  |
| 11865 位 | Romania   | Globally ranked universities                   | 20 単語  |
| 12079位  | Greenland | Social Progress Index                          | 11 単語  |

はその抜粋である.

版 SPIViewer のみを使って行なった.

#### **4. 3. 2** 実験手法

被験者には SPIViewer と GSS を使って、表 [2](#page-13-0) に 記した8つのタスクに取り組んでもらった. グルー プ A の被験者には GSS を使ってタスクに取り組ん でもらったのち,SPIViewer を使って同じ 8 つのタ スクに取り組んでもらった. 逆にグループ B の被験 者には先に SPIViewer を使ってタスクに取り組んで もらい、その後、同じタスクを GSS を使って取り組 んでもらった.被験者をグループ A とグループ B に 分けたのは,同じタスクに 2 回取り組むという都合 上, SPIViewer と GSS のどちらを先に使うかによっ て実験結果が変わってしまう可能性を考慮したからで ある.

被験者が GSS を使ってタスクに取り組む際には, Social Progress Imperative が提供する表データ[[18](#page-18-2)] をあらかじめ記入しておいたスプレッドシートを渡 した.ただし公平を期すため、タスクに取り組むのに 必要で、かつ SPIViewer ではあらかじめ処理されて いる「地域ごとのデータ」と「数値が大きければ良い という訳ではない指標」の2つについては、あらかじ め処理を行なった.「地域ごとのデータ」については, SPIViewer と同様の手法で国連の人口データ[\[23\]](#page-18-8) を 利用して地域ごとのデータを用意し,専用のシートに まとめた.「数値が大きければ良いという訳ではない指 標」については,まず,"Gender parity in secondary enrollment"についてのデータは SPIViewer と同様に 取り除いた. また、数値が小さいほうが良い指標 16 個については,値に *× −* 1 を施すことで,値が大き

いほうが良いという状態にし,GSS の MAX 関数等 を使いやすくした.

データそのものについての説明<sup>[†](#page-13-1)3</sup>, SPIViewer の 使い方 *†*[4](#page-13-2),GSS の使い方 *†*[5](#page-13-3) についてチュートリアル となるビデオを作成し,被験者には実験の前にあら かじめ視聴してもらった.また実験直前にも双方のシ ステムを実際に使ってもらって使用方法を確認した. 一般的な表計算ソフトの関数を使い慣れていない被 験者には,最低限の知識として IF 関数と MAX 関数 の使い方を教えた.

実験はビデオ会議システムを通して一人一人行い, 被験者がシステムを使っている様子を分析者が確認で きるよう,被験者の画面を分析者が見られるようにし た.また画面は録画し,被験者には考えていることを 口に出すことを心がけるよう伝え,被験者の声を録音 した.

1つのタスクに5分以上かかった場合は、そのタス クを諦めて次のタスクに取りかかってよいこととし, 逆に諦めずにそのタスクに取り組み続けてもよいこ ととした. 取り組み続ける選択をした場合には. 詰 まっている点についての助言を与えた。また、被験者 BB1 は SPIViewer の色使いの認知に困難があったた め,図の読み取りに関して問題が生じた場合には助言 を与えた.

<span id="page-13-0"></span>表 **2** 被験者に取り組んでもらったタスク

| タスク番号 | タスク内容             |
|-------|-------------------|
| タスク1  | マレーシアの「水道へのアクセス」の |
|       | スコアはいくつか答えよ.      |
| タスク2  | スペインが1位となっている指標を  |
|       | 全て挙げよ.            |
| タスク3  | ポルトガルが南ヨーロッパで1位と  |
|       | なっている指標を挙げよ(ただし世  |
|       | 界で1位,ヨーロッパで1位となっ  |
|       | ている指標は除く).        |
| タスク4  | 南ヨーロッパが東西南北ヨーロッパ  |
|       | の中で最も優れている指標を挙げよ. |
| タスク5  | アフリカで「基本的知識へのアクセ  |
|       | ス」が一位の国を見つけよ.     |
| タスク6  | ドイツとフランスの「生活必須要素」 |
|       | に分類される指標を比較してドイツ  |
|       | がフランスより優れている点を挙げ  |
|       | よ.                |
| タスク 7 | アフリカとアジアの「社会進出の機  |
|       | 会」の分布を比較したとき,全体的  |
|       | にどちらの方がスコアが高いか答え  |
|       | よ.また,どうしてそう考えたのか  |
|       | 説明せよ.             |
| タスク8  | アフリカとアジアの「社会進出の機  |
|       | 会」のスコアの差は,アフリカとア  |
|       | ジアの「生活必須要素」のスコアの  |
|       | 差と比べて大きいか小さいか答えよ. |
|       | また.どうしてそう考えたのか説明  |
|       | せよ.               |

**4. 3. 3** 実験結果

7 人の被験者が8つ全てのタスクを終えるのにか かった時間を,GSS と SPIViewer で比較すると図 [12](#page-13-4) のようになった. 図 [12](#page-13-4) から, SPIViewer を使った時 の方が概ね 2 倍ほど速くタスクをこなす傾向がみら れた.

タスク1つ1つを見ていくと,正答,誤答,ギブ

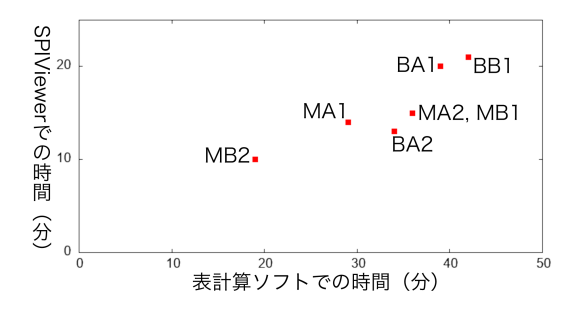

<span id="page-13-4"></span>図 **12** 横軸を **GSS** を使った時の全てタスクを終えるのに 必要とした時間,縦軸を **SPIViewer** を使った時の全ての タスクを終えるのに必要とした時間として,全ての被験者 についてプロットした.**SPIViewer** を使用した時の方が **GSS** を使用した時よりも **2** 倍程度速くタスクをこなせて

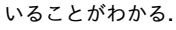

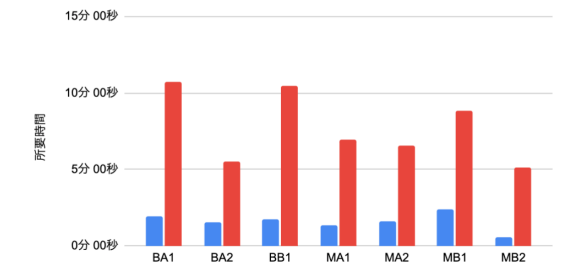

# <span id="page-13-5"></span>図 **13** タスク **3** での各被験者の所要時間.青が **SPIViewer**,赤が **GSS** を表している.

アップ,5 分以上かかった例は表 [3](#page-14-0) のようになった. タスクに取り組んだ所要時間を見ると,1 つのタス クに 5 分以上かかった割合は,56 例(7 人 8 タスク) のうち, GSS で 22 例, SPIViewer で 4 例であった. ただし,SPIViewer の 4 例は一番長くても 6 分 6 秒 であり,SPIViewer を使った方が速く容易にタスク をこなせると言える.一方,誤答数では差は出なかっ た. また, SPIViewer ではギブアップとなる例は発 生しなかったものの, GSS を使った場合もギブアッ プは 3 例しか発生しなかった.

所要時間に注目すると,タスク 2, 3, 4, 5, 6, 7 では 被験者 7 人中,6 人または全員が SPIViewer を使っ た時の方が時間がかからなかった (図 [13](#page-13-5)). 一方, タ スク 1, 8 では 7 人中 5 人が SPIViewer を使った方が

<span id="page-13-1"></span>*<sup>†</sup>*3 <https://vimeo.com/442918454/a0e3e713af>

<span id="page-13-2"></span>*<sup>†</sup>*4 <https://vimeo.com/442918453/15ca566adc>

<span id="page-13-3"></span>*<sup>†</sup>*5 <https://vimeo.com/442918455/cd88e21704>

| タスク             |                    |        | $\overline{2}$ | 3       |        | 5      | 6      |        | 8      |
|-----------------|--------------------|--------|----------------|---------|--------|--------|--------|--------|--------|
| BA1             | SPIViewer          | 0分 44秒 | 0分 42秒         | 1分 56秒  | 5分 21秒 | 0分 45秒 | 4分 56秒 | 1分 47秒 | 3分 41秒 |
| BA <sub>2</sub> |                    | 0分 53秒 | 0分 55秒         | 1分 33秒  | 1分 00秒 | 0分 47秒 | 1分 31秒 | 3分 14秒 | 3分 26秒 |
| BB1             |                    | 1分 14秒 | 0分 55秒         | 1分 45秒  | 1分 04秒 | 1分 11秒 | 5分 11秒 | 4分 45秒 | 4分 51秒 |
| MA1             |                    | 0分 41秒 | 0分 37秒         | 1分 20秒  | 0分 26秒 | 0分 35秒 | 1分 37秒 | 2分 33秒 | 6分 06秒 |
| MA <sub>2</sub> |                    | 0分 54秒 | 0分 49秒         | 1分 36秒  | 0分 50秒 | 0分 33秒 | 1分 58秒 | 2分 21秒 | 5分 45秒 |
| MB1             |                    | 0分 50秒 | 1分 10秒         | 2分 25秒  | 1分 00秒 | 1分 05秒 | 1分 01秒 | 2分 38秒 | 4分 48秒 |
| MB <sub>2</sub> |                    | 0分 34秒 | 0分 40秒         | 0分 34秒  | 0分 50秒 | 0分 43秒 | 0分 50秒 | 1分 20秒 | 4分 10秒 |
| BA1             | Google<br>スプレッドシート | 0分 33秒 | 3分 12秒         | 10分 42秒 | 2分 31秒 | 4分 06秒 | 7分 04秒 | 4分 49秒 | 6分 16秒 |
| BA <sub>2</sub> |                    | 1分 05秒 | 3分 39秒         | 5分 29秒  | 2分 53秒 | 2分 52秒 | 5分 09秒 | 7分 05秒 | 5分 20秒 |
| BB1             |                    | 2分 40秒 | 5分 59秒         | 10分 29秒 | 7分 17秒 | 2分 07秒 | 6分 02秒 | 5分 36秒 | 3分 20秒 |
| MA <sub>1</sub> |                    | 0分 39秒 | 2分 22秒         | 6分 58秒  | 1分 27秒 | 3分 36秒 | 3分 20秒 | 7分 17秒 | 2分 34秒 |
| MA <sub>2</sub> |                    | 0分 31秒 | 4分 03秒         | 6分 35秒  | 4分 46秒 | 2分 48秒 | 6分 18秒 | 6分 03秒 | 5分 05秒 |
| MB <sub>1</sub> |                    | 0分 45秒 | 5分 24秒         | 8分 49秒  | 3分 54秒 | 4分 53秒 | 4分 10秒 | 5分 50秒 | 3分 08秒 |
| MB <sub>2</sub> |                    | 0分 27秒 | 2分 08秒         | 5分 07秒  | 2分 59秒 | 0分 42秒 | 1分 44秒 | 3分 40秒 | 1分 35秒 |

<span id="page-14-0"></span>表 **3** 全てのタスクについて所要時間をまとめた表.黄色く塗りつぶされた箇所は **5** 分以上かかったことを表し,白い箇所 は時間内に回答したことを示す.赤く囲まれた箇所は誤答したことを表し,青く囲まれた箇所はギブアップして無回答だっ たことを表し,それ以外は正答したことを示す.

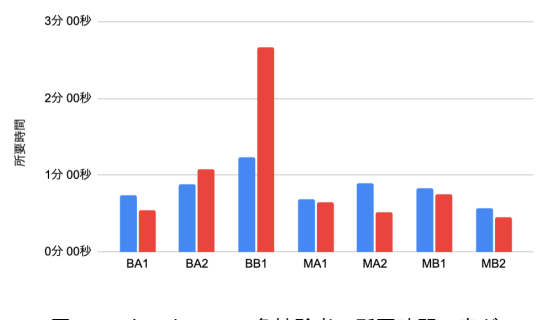

<span id="page-14-1"></span>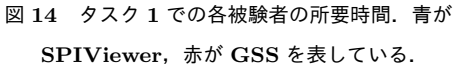

時間がかかった (図 [14\)](#page-14-1). タスク 1 がこのような結果 になった要因は、SPIViewer では特定の国について 調べたいとき,検索機能がないため,その国の地理的 な位置を知らないと選択できないことにあると考えら れる.一方で Google スプレッドシートには検索機能 があるため,ある国が表の中でどこに位置するかは瞬 時にわかる. タスク 8 については, GSS の実験のと きに地域ごとの重み付き平均だけを比べてタスクを 終わらせた被験者は,GSS の方が早くタスクを完了 している.SPIViewer は地域ごとの比較を文章で行 うことはできるが,重み付き平均の値自体は表示しな いため、GSS より時間がかかったのだと考えられる.

実験後に SPIViewer を使った感想を聞いたところ, 「画面が分割されているから(可視化結果,文章化結 果を)見ながら操作できるので使いやすい.」(MB1),

「スプレッドシート上で探索するより遥かに楽でした.」 (MB2),「スプレッドシートより断然使いやすかった です.」(BA1) など好意的な意見を多くもらった.ま た, SPIViewer をどのようにしたら改善できるか意 見をきいたところ,全員共通して,データ項目と属性 の検索機能があった方が良いという意見を述べた. 実 際, GSS では検索機能が使えるため, タスク1に関 しては過半数の被験者が GSS の方が時間がかからな かった.SPIViewer では検索機能を採用しなかった が,被験者の意見からも需要が大きいことは明らかな ので. 次期システムでは改善したい.

#### **4. 4** 自由探索実験

ユーザーに明確な目的を与えずに自由な探索を許し た場合の行動を観察するために (DC1), SPIViewer を使ってもう1つ実験を行なった.

#### **4. 4. 1** 実験手法

検索タスク実験の中で,特に SPIViewer に興味を 示した被験者 BA2, MB1, MB2 に協力してもらった. 3 人には SPIViewer を使って表 [4](#page-15-0) に示した 2 つのタ スクにそれぞれ 20 分を目安に取り組んでもらった. 実験はビデオ会議システムを通して分析者と一対一 で行い, 録画, 録音を行い, 被験者には考えているこ とを口に出すことを心がけるよう伝えた. また、実験 中は分析者にいつでも質問をできるようにした.

また,被験者が簡単にメモをとれるよう,実験は

#### <span id="page-15-0"></span>表 **4** 被験者に取り組んでもらったタスク

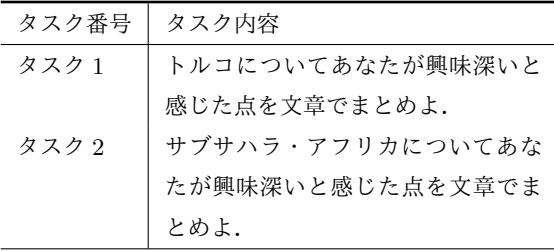

SPIViewer にメモ機能を追加したシステム *[†](#page-15-1)*<sup>6</sup> を使っ て行なった.

#### **4. 4. 2** 実験結果

3 人の被験者,2 タスク全ての分析は完了していな い.ここでは BA2 がタスク 1 に取り組んだ録画を分 析した結果を述べる.BA2 は 4 段落 375 字で文章を まとめ,12 の指標に直接言及した.

BA2 はまず焦点として(トルコ,社会進歩指標) を選択し,説明ペイン (図 [7-](#page-8-0)<sup>
(</sup>
B) を見て概要を把握し た.その後,SPI データセットの総合指標 (社会進歩 指標) を構成する 3 つの主要な指標を順に見てゆき, それぞれの指標でドリルダウンを行なって詳細に調べ ていった.

例えば,焦点として(トルコ,社会的環境)を選択 したのち, 属性選択ペイン (図 [7-](#page-8-0)C) で子ノードの指 標を次々と選択していった.社会的環境の子ノードの 指標は基本的知識へのアクセス,情報とコミュニケー ションへのアクセス,健康度,環境状態である. BA2 はこれらの指標を表示されている上から順に,「基本的 知識へのアクセスが微妙,まあ普通,なのかな」,「情 報とコミュニケーションへのアクセスは別に」,「健康 度?健康度は普通に健康だし」,「環境状態. 環境状 態が... 悪い.」と発言しながら次々と選択していった. すると次に,トルコのスコアが特に低かった環境状 態の子ノード指標に注目し,説明ペインが言及してい る生態系の保護を選択した. 説明ペインにトルコが世 界 217 位のスコアであることが表示されると, BA2 は驚いたようで,「217って... え?」と発言した.

このように, BA2 は指標を順に選択し, 文章や可

視化を確認しつつ,スコアが特に良いか悪い指標に 出会うとさらに詳細な指標を選択してドリルダウン をする,という行動を繰り返した.このとき,子ノー ドの指標を全て順に見ていくという行動をとった. SPIViewer が生成する文章には,ある指標のスコア が悪かった時に,子ノードの指標が全て悪いのか,ど れかが飛び抜けて悪いのか,といった指標に関する分 析はなく,子ノード指標に関する可視化もない.その ため, BA2 はすべての子ノード指標を順に見ていか なくてはならない場面が多かったのだと考えられる. その悪影響として,BA2 はトルコの個人の権利のス コアが低い理由を調べる際,全ての子ノード指標を網 羅し損ねたために,政治的権利のスコアが低い為だ, という誤った結論をだしてしまっている.

また, BA2 は度々, なぜそのスコアになったのか, という疑問を抱いていた.例えば,焦点を(トルコ, 生態系の保護)としたときに,「生態系の保護,なん でこんなに悪いのか、逆にめっちゃ調べてみたい」と 発言している. SPIViewer が, 探索作業を始めた時 点では本人すら思いもしなかったような,新しい疑問 の発見の機会を与えたと言える.これは,自由な探索 行動の結果,さらなる調査への動機づけを得ること ができ,SPI データセットのデータファクトを,SPI データセットに留まらない新たな知識の獲得へと繋げ る可能性を示している.

BA2 は 3 つの主要な指標を一通り詳しく調べた後, 「どっかと比べてみよっかな」と発言し,トルコと他 の国との比較を始めた.属性を(トルコ,社会進歩 指標)にした後,比較モードのボタンをクリックし, データ可視化ペイン (図 [7-](#page-8-0) ) にカーソルをホバー させた.トルコと社会進歩指標のスコアが近い国の 中にタイがあることを発見すると,「タイと比べてみ よっ」と言って棒グラフの中のタイを示すバーをク リックして,焦点を(トルコとタイの比較,社会進歩 指標)に切り替えた.ここで開始から 20 分が経過し, BA2 も終了を希望したため、タスク1の実験はこれ で終了した.そのため,BA2 が最終的にまとめた文 章ではタイについて触れられなかったが,このことに ついて実験後にインタビューを行なった.

インタビューの結果,BA2 はタイのドラマを見る

<span id="page-15-1"></span>*<sup>†</sup>*6 メ モ 機 能 付 き 日 本 語 版 SPIViewer: [https://](https://smartnova.github.io/spi/jp/textarea.html) [smartnova.github.io/spi/jp/textarea.html](https://smartnova.github.io/spi/jp/textarea.html)

機会があり、馴染みがあったためにタイを選んだこと がわかった.また,タイとトルコを教育関連の指標に ついて比較するつもりだったようだ.BA2 はその時 点までの探索の結果としてトルコは教育関連の指標 が際立ってよいことがわかっており,さらにタイのド ラマで大学がよく登場したことで,教育関連での比較 に興味を持ったようだった.

BA2 はこのような探索を通して,新たな知識を得 ただけでなく,トルコの生態系の保護のスコアが低い のはなぜなのか,といった自発的な調査に繋がる興味 を持った.さらに,トルコとタイの教育面での比較と いう、タスクを設定した分析者の想像を超えた新たな 切り口での調査を見出した.SPIViewer がユーザー の自由な探索によって、SPI データセットが持つ膨大 なデータファクトの中から,ユーザーの知識や好み, 置かれた状況に応じて,新しい知識や,新しい知識に 繋がるような興味を持たせるデータファクトを抽出し てユーザーに提供できることが示された.

#### **5** 議論

この研究を通してテンプレートを用いた文章生成 技術における,文章テンプレートを作成するための人 的コストも課題となることがわかった.本システムで は,テンプレートエンジンを用いることで比較的小さ なコストでテンプレートを作成した.生成される文章 の質を高めるためのテンプレート編集は比較的単純 であるものの,面倒な作業の連続である.生成された 文章に対する修正内容からテンプレートを修正する 技術や,データから文章を生成する自然言語処理 AI の応用が望まれる.

本研究は大規模なデータセットにおいて,データ項 目と属性のそれぞれに階層構造が与えられていること を前提としている.データセットによっては,このよ うな階層構造が事前に用意されていない場合も考え られ,用意されていたとしても,[3. 3](#page-4-1) 節に述べたノー ドごとの代表値が提供されていない場合も多いだろ う.このような階層構造はデータセットの文脈に応じ た選択が必要であり,本研究の成果を階層構造が与え られていない大規模表的データに応用するにはさら なる研究を要する.

提案するアプローチで生成された文章は焦点によっ て絞られたデータの範囲に含まれるデータファクトに ついて,属性に関して特徴的な点を簡潔に説明する. このため文章を通してデータ項目についての理解は深 めやすい.さらに,この説明文とデータファクトを視 覚化した画像の連携も容易である.一方,属性を中心 に据え,その属性について特徴的なデータ項目を説明 する文章は生成していない.このため属性についての 理解を深めることは難しい.今回の試みとは逆に,属 性を主体としてデータ項目を用いて説明する形式の文 章を生成することはさほど困難ではないだろう. この 場合,多数の属性を扱う平行座標法に代表される多次 元データ可視化技術の採用が考えられる.さらに重要 な観点として,ユーザーの操作履歴に応じて二種類の 文章のスタイルを適宜切り替える手法も考えられる.

Mumtaz ら[\[15\]](#page-17-5) は探索的可視化システムの使いや すさを向上させるためのいくつかの考え方を提唱し ている.彼らの主張に照らすと SPIViewer について 改善可能な点が見えてくる.例えば,文章の生成に用 いた統計処理や計算手法についての説明を提示する ことによって,データファクトの説明をより充実でき る.また,説明ペインの文章中にデータファクトの説 明を補助する小さな可視化を埋め込めば,探索的可視 化を強化できる.

地図ペインへの着色方法には検討の余地がある. SPI Viewer では、属性的焦点の変化によらず,国と 地域について一環して SPI 総合評価値を表す配色を 施している.この設計を採用したのは焦点が変化す るごとに配色を変化させることがユーザーのメンタ ルマップを破壊することを配慮したためである.一方 で,文脈に応じた色チャネルを活用していない点は批 判を招くかもしれない.技術的な面として,文脈にお ける属性数が 3 を越えた場合の次元削減や利用者のメ ンタルマップの保持の手段などの研究の余地がある.

データファクトの抽出方法については,本研究で は過去の研究提案に沿って,極値,一次元外れ値,二 次元外れ値の3種を扱った. しかし、ほかにも有用 な統計指標がありそうだ.たとえば,ユースケース の調査はエジプトの色を視認したところから始まる. しかし,今回,採用した外れ値分析はいずれも,こ

の SPI の属性値の分布の差についての興味深い事実 を発見できなかった.

SPIViewer では、説明ペインに登場する属性につ いて知りたいときにその属性をクリックすると,焦点 がクリックした属性に変わってしまう.これは,その 属性の定義を見たいだけのときやその属性について グラフを見たいだけの時には,クリックしたあとに履 歴機能を使って戻る操作をしなければならない煩わ しさがあるほか,画面全体の表示が変わってしまうた め,ユーザーのメンタルマップを破壊してしまう可能 性がある. また SPIViewer の制作過程でも,説明ペ インを読んでいるときの誤クリックで焦点が変わって しまうということが度々あった.これについてはイン ターフェイスの改善が必要である.

また Save ボタンについては,ブックマークに保存 するにしても SNS 等で共有するにしても,一度 Save ボタンをクリックしてから,さらにシステム外でユー ザーの操作が必要で,ワンクリックで共有できるよう にするといった改善の余地があった.

#### **6** まとめと今後の課題

情報可視化技術を利用することでデータをわかり やすく表現するだけでなく,文章生成技術と組み合わ せることで,分析中の文脈を文章として要約するシス テムが増えてきている. 本研究の貢献は、従来よりも 大規模なテーブルデータに対して,このような情報可 視化と文章を組み合わせたシステムを構築するため の問題点を明らかにし,多くの大規模テーブルデータ に備わる階層構造を利用することによってその課題 を克服する方法を示した点にある.提案した概念を Social Progress Index データセットに適用した視覚 的分析システム SPIViewer を実装し,ユースケース, 文章量の計測,ユーザー実験を通して,その有効性を 明らかにした.

今後は,ユーザー実験の定性的分析,他のデータ セットへの応用,時系列分析の支援,探索的調査のた めのインタラクションの充実,ソーシャルメディアと の連携などを考えている.

謝辞 帝国データバンク先端データ解析共同研究講 座からの研究助成に深く感謝いたします.

#### 参 考 文 献

- <span id="page-17-13"></span>[1] Boukerche, A., Zheng, L., and Alfandi, O.: Outlier Detection: Methods, Models, and Classification, *ACM Comput. Surv.*, Vol. 53, No. 3(2020).
- <span id="page-17-0"></span>[ 2 ] Bryan, C., Ma, K., and Woodring, J.: Temporal Summary Images: An Approach to Narrative Visualization via Interactive Annotation Generation and Placement, *IEEE Transactions on Visualization and Computer Graphics*, Vol. 23, No. 1(2017), pp. 511–520.
- <span id="page-17-10"></span>[3] Chen, J.: Quill - Your powerful rich text editor, <https://quilljs.com/>.
- <span id="page-17-6"></span>[4] Demiralp, C., Haas, P., Parthasarathy, S., and Pedapati, T.: Foresight: Rapid Data Exploration Through Guideposts, *Workshop on Data Systems for Interactive Analysis (DSIA) at IEEE VIS 2017*, 2017.
- <span id="page-17-7"></span>[ 5 ] Demiralp, c., Haas, P. J., Parthasarathy, S., and Pedapati, T.: Foresight: Recommending Visual Insights, *Proc. VLDB Endow.*, Vol. 10, No. 12(2017), pp. 1937–1940.
- <span id="page-17-9"></span>[ 6 ] Google: Google Spreadsheets: Free Online Spreadsheets for Personal Use, [https://www.](https://www.google.com/intl/en/sheets/about/) [google.com/intl/en/sheets/about/](https://www.google.com/intl/en/sheets/about/).
- <span id="page-17-14"></span>[ 7 ] Hoaglin, D. C., Mosteller, F., and Tukey, J. W.: *Understanding Robust and Exploratory Data Analysis*, Wiley, 2000.
- <span id="page-17-1"></span>[ 8 ] Kong, N., Hearst, M. A., and Agrawala, M.: Extracting References Between Text and Charts via Crowdsourcing, *Proceedings of the SIGCHI Conference on Human Factors in Computing Systems*, CHI '14, New York, NY, USA, ACM, 2014, pp. 31– 40.
- <span id="page-17-12"></span>[ 9 ] Kucher, K., Paradis, C., and Kerren, A.: The State of the Art in Sentiment Visualization, *Computer Graphics Forum*, Vol. 37, No. 1(2018), pp. 71– 96.
- <span id="page-17-2"></span>[10] Latif, S. and Beck, F.: Interactive map reports summarizing bivariate geographic data, *Visual Informatics*, (2019).
- <span id="page-17-3"></span>[11] Latif, S. and Beck, F.: VIS Author Profiles: Interactive Descriptions of Publication Records Combining Text and Visualization, *IEEE Transactions on Visualization and Computer Graphics*, Vol. 25, No. 1(2019), pp. 152–161.
- <span id="page-17-4"></span>[12] Latif, S., Liu, D., and Beck, F.: Exploring Interactive Linking Between Text and Visualization, *EuroVis 2018 - Short Papers*, Johansson, J., Sadlo, F., and Schreck, T.(eds.), The Eurographics Association, 2018.
- <span id="page-17-11"></span>[13] Ltd, L. A. S.: WordSmith Tools home page, <https://www.lexically.net/wordsmith/>.
- <span id="page-17-8"></span>[14] Microsoft: Data Visualization — Microsoft PowerBI, <https://powerbi.microsoft.com/en-us/>, 2020.
- <span id="page-17-5"></span>[15] Mumtaz, H., Latif, S., Beck, F., and Weiskopf, D.: Exploranative Code Quality Documents, *IEEE Transactions on Visualization and Computer*

*Graphics*, Vol. 26, No. 1(2020), pp. 1129–1139.

- <span id="page-18-4"></span>[16] Munzner, T.: *Visualization: Analysis and Design*, AK Peters Visualization Series, A K Peters/CRC Press, November 2014.
- <span id="page-18-6"></span>[17] Shneiderman, B.: The eyes have it: a task by data type taxonomy for information visualizations, *Proceedings 1996 IEEE Symposium on Visual Languages*, Sep. 1996, pp. 336–343.
- <span id="page-18-2"></span>[18] Social Progress Imperative: Social Progress Imperative, <https://www.socialprogress.org/>. Accessed: 2020-01-28.
- <span id="page-18-0"></span>[19] Srinivasan, A., Drucker, S. M., Endert, A., and Stasko, J.: Augmenting Visualizations with Interactive Data Facts to Facilitate Interpretation and Communication, *IEEE Transactions on Visualization and Computer Graphics*, Vol. 25, No. 1(2019), pp. 672–681.
- <span id="page-18-1"></span>[20] Strobelt, H., Oelke, D., Kwon, B. C., Schreck, T., and Pfister, H.: Guidelines for Effective Usage of

Text Highlighting Techniques, *IEEE Transactions on Visualization and Computer Graphics*, Vol. 22, No. 1(2016), pp. 489–498.

- <span id="page-18-3"></span>[21] Tang, B., Han, S., Yiu, M. L., Ding, R., and Zhang, D.: Extracting Top-K Insights from Multi-Dimensional Data, *Proceedings of the 2017 ACM International Conference on Management of Data*, SIGMOD '17, New York, NY, USA, Association for Computing Machinery, 2017, pp. 1509–1524.
- <span id="page-18-7"></span>[22] United Nations: Standard country or area codes for statistical use (M49), [http://www.iso.org/iso/](http://www.iso.org/iso/home/standards/country_codes.htm) [home/standards/country\\_codes.htm](http://www.iso.org/iso/home/standards/country_codes.htm).
- <span id="page-18-8"></span>[23] United Nations: World Population Prospects - Population Division - United Nations, [https://](https://population.un.org/wpp/) [population.un.org/wpp/](https://population.un.org/wpp/). Accessed: 2020-01-28.
- <span id="page-18-5"></span>[24] White, R. W. and Roth, R. A.: Exploratory search: Beyond the query-response paradigm, *Synthesis lectures on information concepts, retrieval, and services*, Vol. 1, No. 1(2009), pp. 1–98.